## Fachhochschule Albstadt - Sigmaringen

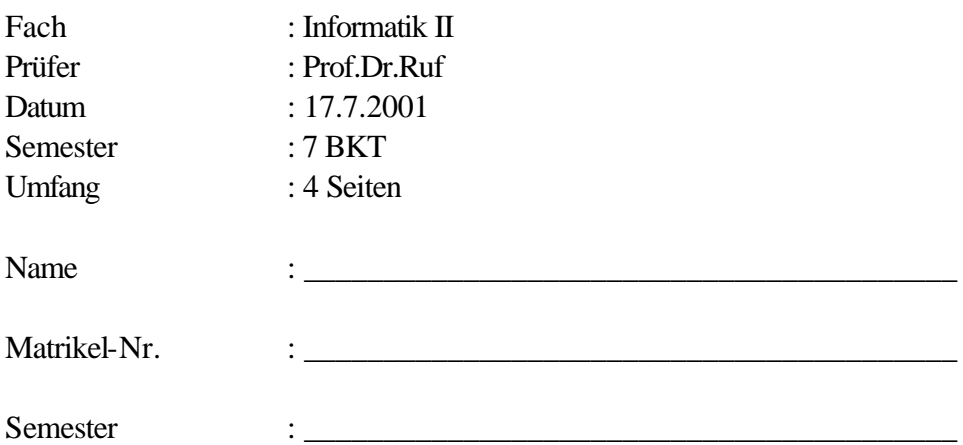

**Als Hilfsmittel ist der PC erlaubt! Sie dürfen weiterhin das Betriebssystem Windows, Corel-Photopaint und PowerPoint nutzen.** 

**Die Nutzung von weiteren Programmen und Hilfsmitteln wie z.B. Vorlesungsunterlagen oder selbst erstellte/kopierte Skripte/Dateien usw. ist nicht erlaubt! (Zulässige Ausnahmen werden explizit in der Aufgabenstellung erwähnt.)**

**Die schriftlichen Lösungen sind auf dem Aufgabenblatt abzugeben. Es genügt, wenn Sie die Fragen stichwortartig beantworten. Die DV-technischen Lösungen sind auf Diskette abzugeben.** 

**Bilden Sie den Dateinamen aus Ihrer Matrikel-Nr. gefolgt von der Programmextension (z.B. 1234567.wav).**

1. Die wesentlichen Komponenten eines Rechners werden über das Mainboard miteinander verbunden. Welche Komponenten zählen hierzu? (3 P.)

\_\_\_\_\_\_\_\_\_\_\_\_\_\_\_\_\_\_\_\_\_\_\_\_\_\_\_\_\_\_\_\_\_\_\_\_\_\_\_\_\_\_\_\_\_\_\_\_\_\_\_\_\_\_\_\_\_\_\_\_\_\_\_\_\_\_\_\_\_\_\_\_\_

\_\_\_\_\_\_\_\_\_\_\_\_\_\_\_\_\_\_\_\_\_\_\_\_\_\_\_\_\_\_\_\_\_\_\_\_\_\_\_\_\_\_\_\_\_\_\_\_\_\_\_\_\_\_\_\_\_\_\_\_\_\_\_\_\_\_\_\_\_\_\_\_\_

\_\_\_\_\_\_\_\_\_\_\_\_\_\_\_\_\_\_\_\_\_\_\_\_\_\_\_\_\_\_\_\_\_\_\_\_\_\_\_\_\_\_\_\_\_\_\_\_\_\_\_\_\_\_\_\_\_\_\_\_\_\_\_\_\_\_\_\_\_\_\_\_\_

\_\_\_\_\_\_\_\_\_\_\_\_\_\_\_\_\_\_\_\_\_\_\_\_\_\_\_\_\_\_\_\_\_\_\_\_\_\_\_\_\_\_\_\_\_\_\_\_\_\_\_\_\_\_\_\_\_\_\_\_\_\_\_\_\_\_\_\_\_\_\_\_\_

\_\_\_\_\_\_\_\_\_\_\_\_\_\_\_\_\_\_\_\_\_\_\_\_\_\_\_\_\_\_\_\_\_\_\_\_\_\_\_\_\_\_\_\_\_\_\_\_\_\_\_\_\_\_\_\_\_\_\_\_\_\_\_\_\_\_\_\_\_\_\_\_\_

\_\_\_\_\_\_\_\_\_\_\_\_\_\_\_\_\_\_\_\_\_\_\_\_\_\_\_\_\_\_\_\_\_\_\_\_\_\_\_\_\_\_\_\_\_\_\_\_\_\_\_\_\_\_\_\_\_\_\_\_\_\_\_\_\_\_\_\_\_\_\_\_\_

\_\_\_\_\_\_\_\_\_\_\_\_\_\_\_\_\_\_\_\_\_\_\_\_\_\_\_\_\_\_\_\_\_\_\_\_\_\_\_\_\_\_\_\_\_\_\_\_\_\_\_\_\_\_\_\_\_\_\_\_\_\_\_\_\_\_\_\_\_\_\_\_\_

2. Welche Zukunftstechnologien im Bereich der Rechnernetze (WAN) kennen Sie? (3 P.)

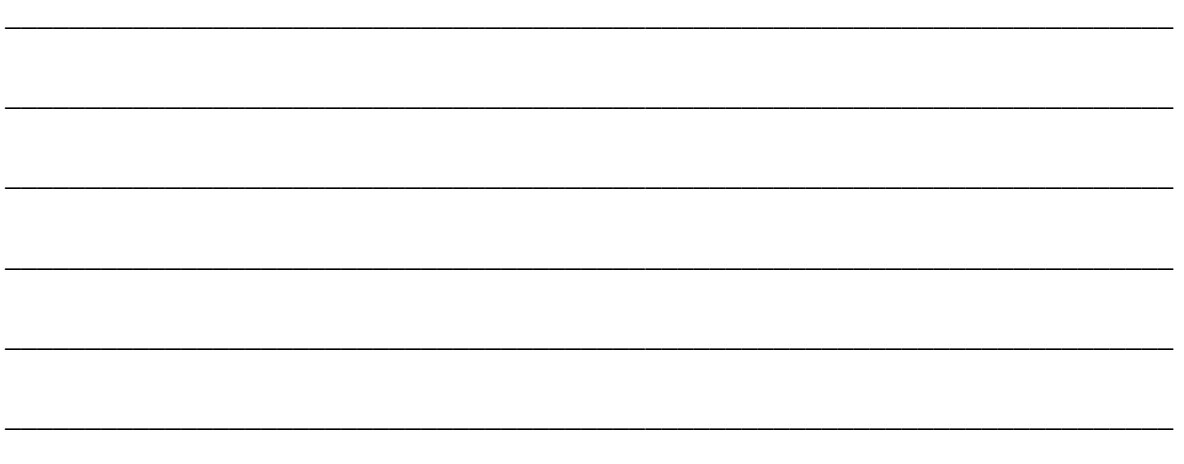

- 3. Erstellen Sie eine Sounddatei mit folgenden Eigenschaften: 11,025 kHz und 8bit (mono). (4 P.)
	- Die Sounddatei sollte am Anfang die Datei DING.WAV enthalten.
	- Danach sollte Ihr Name hörbar sein. (Sofern Sie eine derartige / ähnliche Datei bereits in Ihrem Homedirectory abgelegt haben, dürfen Sie diese Datei verwenden.) Achten Sie darauf, dass die Datei eine Größe von 250 KB nicht übersteigt.
	- Speichern Sie die Datei auf Diskette ab. Verwenden Sie als Dateinamen Ihre Matrikel-Nr. gefolgt von "WAV".
- 4. Ein Dienst im Internet, der sich großer Beliebtheit erfreut, sind Newsgroups. Was versteht man darunter, wozu werden die Newsgroups verwendet? Nennen Sie Anwendungsbeispiele. (3 P.)

\_\_\_\_\_\_\_\_\_\_\_\_\_\_\_\_\_\_\_\_\_\_\_\_\_\_\_\_\_\_\_\_\_\_\_\_\_\_\_\_\_\_\_\_\_\_\_\_\_\_\_\_\_\_\_\_\_\_\_\_\_\_\_\_\_\_\_\_\_\_\_\_\_

\_\_\_\_\_\_\_\_\_\_\_\_\_\_\_\_\_\_\_\_\_\_\_\_\_\_\_\_\_\_\_\_\_\_\_\_\_\_\_\_\_\_\_\_\_\_\_\_\_\_\_\_\_\_\_\_\_\_\_\_\_\_\_\_\_\_\_\_\_\_\_\_\_

\_\_\_\_\_\_\_\_\_\_\_\_\_\_\_\_\_\_\_\_\_\_\_\_\_\_\_\_\_\_\_\_\_\_\_\_\_\_\_\_\_\_\_\_\_\_\_\_\_\_\_\_\_\_\_\_\_\_\_\_\_\_\_\_\_\_\_\_\_\_\_\_\_

\_\_\_\_\_\_\_\_\_\_\_\_\_\_\_\_\_\_\_\_\_\_\_\_\_\_\_\_\_\_\_\_\_\_\_\_\_\_\_\_\_\_\_\_\_\_\_\_\_\_\_\_\_\_\_\_\_\_\_\_\_\_\_\_\_\_\_\_\_\_\_\_\_

\_\_\_\_\_\_\_\_\_\_\_\_\_\_\_\_\_\_\_\_\_\_\_\_\_\_\_\_\_\_\_\_\_\_\_\_\_\_\_\_\_\_\_\_\_\_\_\_\_\_\_\_\_\_\_\_\_\_\_\_\_\_\_\_\_\_\_\_\_\_\_\_\_

\_\_\_\_\_\_\_\_\_\_\_\_\_\_\_\_\_\_\_\_\_\_\_\_\_\_\_\_\_\_\_\_\_\_\_\_\_\_\_\_\_\_\_\_\_\_\_\_\_\_\_\_\_\_\_\_\_\_\_\_\_\_\_\_\_\_\_\_\_\_\_\_\_

\_\_\_\_\_\_\_\_\_\_\_\_\_\_\_\_\_\_\_\_\_\_\_\_\_\_\_\_\_\_\_\_\_\_\_\_\_\_\_\_\_\_\_\_\_\_\_\_\_\_\_\_\_\_\_\_\_\_\_\_\_\_\_\_\_\_\_\_\_\_\_\_\_

\_\_\_\_\_\_\_\_\_\_\_\_\_\_\_\_\_\_\_\_\_\_\_\_\_\_\_\_\_\_\_\_\_\_\_\_\_\_\_\_\_\_\_\_\_\_\_\_\_\_\_\_\_\_\_\_\_\_\_\_\_\_\_\_\_\_\_\_\_\_\_\_\_

## 5. PowerPoint (13 P.)

Erstellen Sie eine PowerPoint-Präsentation mit 6 Folien.

- generell:
	- o alle Folien sollen über eine Navigationsleiste mit Symbolen verfügen

 $\square$ 00

- **Letzte Folie:**  $\Box$
- **Erste Folie:**
- **Nächste Folie**
- **•** Vorherige Folie
- o alle Folien sollen die Seiten-Nr. enthalten
- o alle Folien sollen Ihren Namen und Mat-Nr. enthalten
- o alle Folien sollen ein Logo enthalten
- o verwenden Sie ein selbst entwickeltes Foliendesign (grüner Balken am rechten Rand mit Farbverlauf)
- Erste Folie:
	- Fügen Sie Ihren Namen und Ihre Matrikel-Nr. ein.
- Zweite Folie:
	- Fügen Sie die 14. Folie der Datei uebung.ppt ein. Die Datei befindet sich auf unserem BKT-Server (VOL3) im Verzeichnis ...users\student\vorle\info2.
- Dritte Folie:
	- Fügen Sie auf der zweiten Folie die in Aufgabe 3 erstellte Sounddatei ein. Sie soll über eine Schaltfläche aktiviert werden können.
- Vierte Folie:
	- Diese Folie soll ein Diagramm enthalten, aus dem die Umsätze von Vertretern ersichtlich sind (siehe unten). 5 Vertreter sollen mit 2 Quartalen dargestellt werden.
- Fünfte Folie
	- im Textteil sollen Internetlinks zur BKT-Homepage und zur FH-Ulm integriert werden.
	- Fügen Sie das BKT-Logo aus der BKT-Homepage ein.
- Sechste Folie:
	- Diese Folie enthält Aufzählungstexte und Grafiksymbole.
	- Die Titelzeile soll so animiert werden, dass auf Mausklick der Text von links eingeblendet wird.
	- Die Hauptgliederungspunkte (Punkt 1;2;3;4 und Punkt 2.1; 2.2; 2.3) sollen auf Mausklick von außen eingeblendet und nachher nach "grün" abgeblendet werden.
	- Die Untergliederungspunkte (Punkt 2.1; Punkt 2.1.1; Punkt 2.1.2) sollen gleichzeitig erscheinen.
	- Die Grafiksymbole Rechteck und Ellipse sollen nach dem Titel von links auf Mausklick eingeblendet werden.

## **Beispiel zur PowerPoint-Präsentation:**

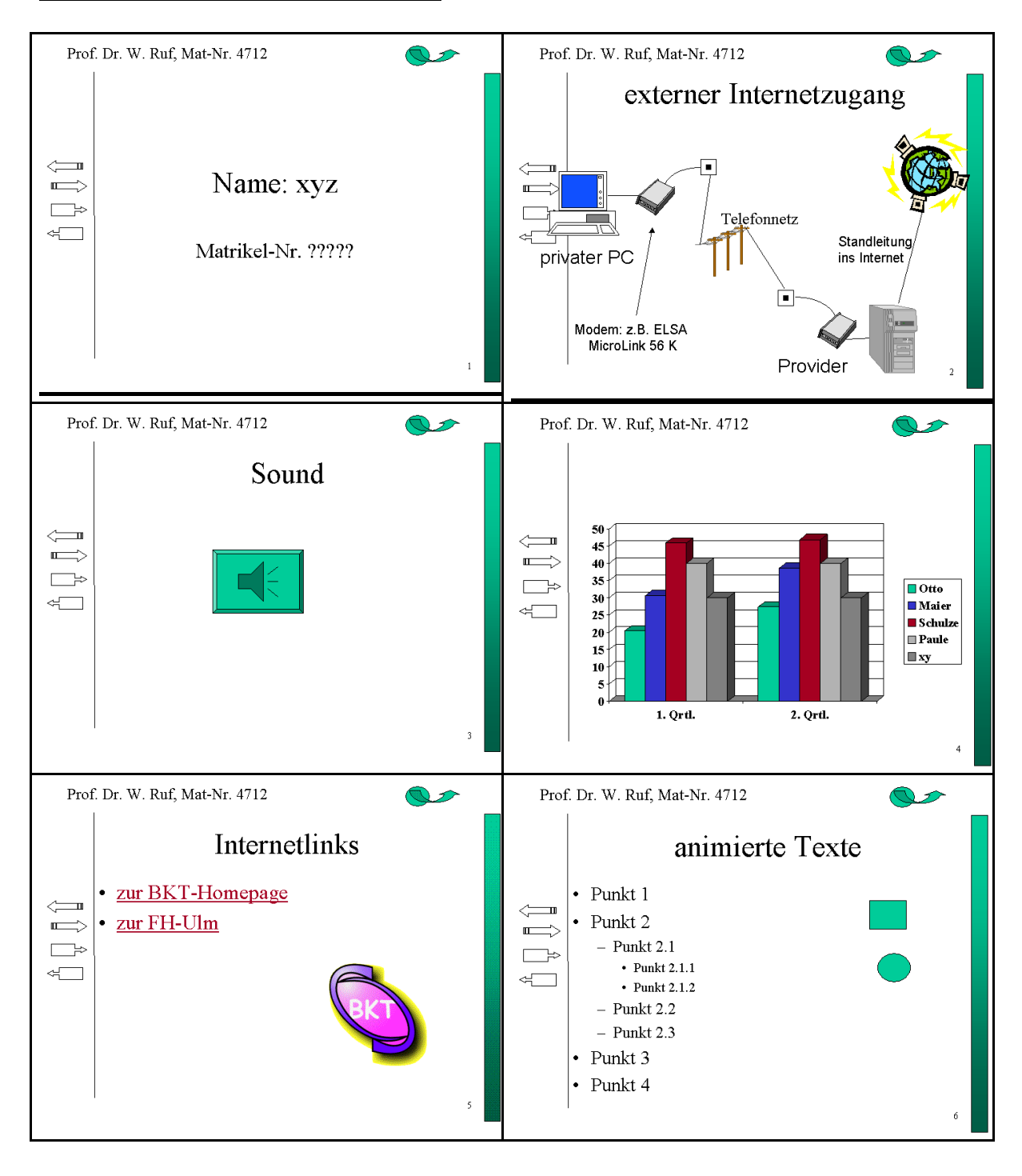